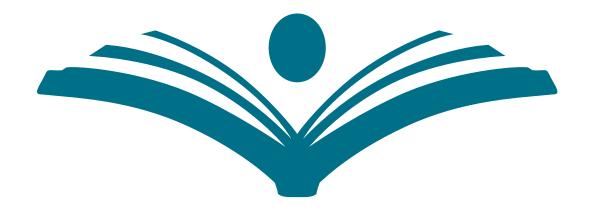

# BERKELEY CITY COLLEGE

1974

## TRANSFORMING LIVES

2018 Style Guide

Developed for Berkeley City College

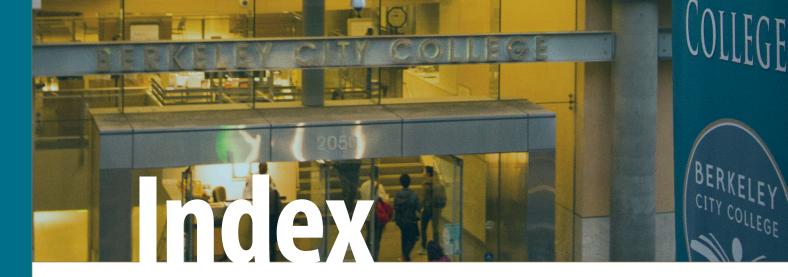

| Logo Overview                      | p1         |
|------------------------------------|------------|
| Logo Dark/Light Backgrounds        |            |
| Icon Pattern                       |            |
| Logo Use                           |            |
| TYPOGRAPHY                         | p10        |
| Logotype & Tagline                 |            |
| Font Families                      |            |
| BRAND COLORS                       | p12        |
| Colors for Print                   |            |
| Colors for Screens                 |            |
| Complimentary Color Palette        |            |
| BRANDING                           | p16        |
| Departments & Programs Co-Branding |            |
| SOCIAL MEDIA                       | p17        |
| Icons & Hashtags                   |            |
| STATIONARY GUIDE                   | p18        |
| Business Card                      |            |
| Letterhead & Envelopes             |            |
| Flyer Template                     |            |
| PowerPoint Template                |            |
| PHOTOGRAPHY & IMAGES               | p22        |
| Recommendations                    |            |
| Proportions/Sizing                 |            |
| INDOOR/OUTDOOR SIGNAGE             | p24        |
| Outdoor Signs                      |            |
| Indoor Signs                       |            |
| Office Door Name Plates            |            |
| Emergency Signs                    |            |
| IMAGE RATIOS                       | <b>p28</b> |

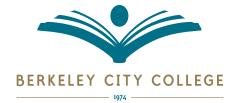

#### **OUTSIDE THE CIRCLES**

TRANSFORMING LIVES

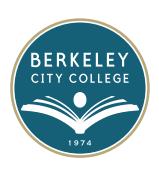

2013 LOGO DESIGN

The logo designed for BCC in 2013 utilized a book motif for the college icon and a two color (gold and teal) theme. The original logo resided inside of a solid teal circle with a ring of gold around it, trapping the logotype and icon inside. This design did not lend itself well to current digital media mediums and restricted usable space and visibility.

To update this logo, while utilizing its original elements, the circles and borders were removed and the logotype was unstacked. The gold dividing line between the college name and tagline was chosen to replace the circular elements and provide a space to include the college's establishing date. Taking into consideration the various ways that the logo will be used, three versions of the logo have been developed (see next page) to meet size/dimension needs.

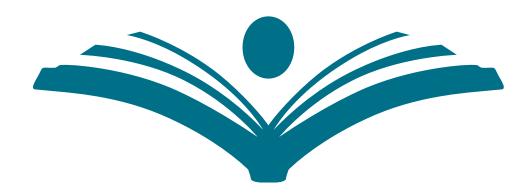

# BERKELEY CITY COLLEGE

1974

#### TRANSFORMING LIVES

2018 REDESIGN

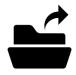

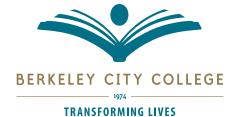

#### **VERSIONS**

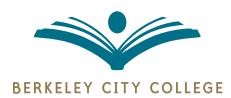

For general purposes, this version with the BCC book icon and college name can be used for most publications. With the establishing date and gold lines removed it is easier to resize.

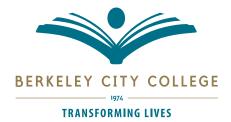

The full logo includes the BCC book icon, college name, establishing date, and the college's tagline. This version should be used for official materials when the original logo/seal is not utilized.

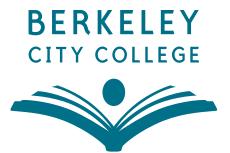

This version of the logo fits into a square and fits into compact spaces, while the main logo is fits best horizontal. It is only to be used for casual projects or as a watermark.

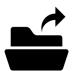

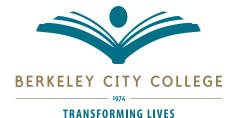

#### LIGHT/DARK BACKGROUNDS

Since the BCC logo will be used on different backgrounds (light/dark; patterns, photographs, et cetera...) two color, white, and white with gold accent versions of the logo have been developed. Additionally, there is a black and gray scale version of the logo available to use for projects printed without color.

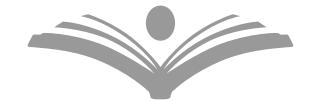

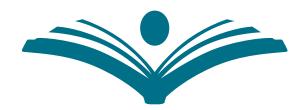

#### BERKELEY CITY COLLEGE BERKELEY CITY COLLEGE

– 1974 *—* 

\_\_\_\_\_ 1974 -

#### TRANSFORMING LIVES

#### TRANSFORMING LIVES

BCC Logo - 2018 - with tagline and est date - Gray.ai

BCC Logo - 2018 - with tagline and est date - CMYK.ai

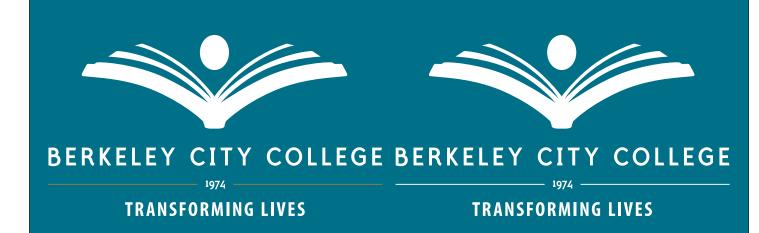

BCC Logo - 2018 - with tagline and est date - White - gold lines.ai

BCC Logo - 2018 - with tagline and est date - White.ai

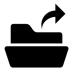

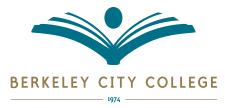

#### **CLEAR SPACE**

TRANSFORMING LIVES

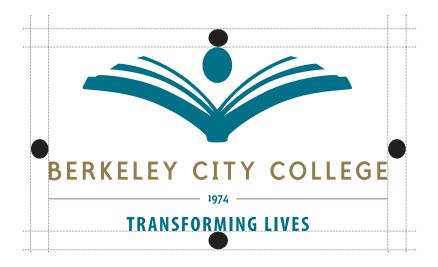

In order to ensure the logo remains unobscured, clear space for all versions of the logo should be equal to the *width* of the capital "0" in COLLEGE on all sides of the logo.

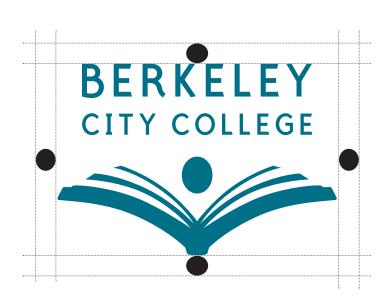

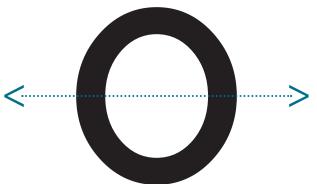

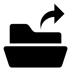

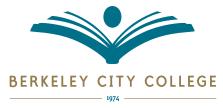

#### **MINIMUM SIZE**

TRANSFORMING LIVES

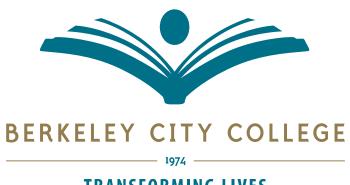

TRANSFORMING LIVES

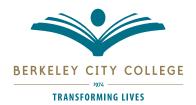

Minimum size for logo (50% of original size, 1.75 inches)

At full size, the establishing date, 1974, is 12pt. To ensure legibility, the logo cannot be rendered any smaller than 50% of its full size, 1.75 inches wide (which would make the establishing date 6pt.)

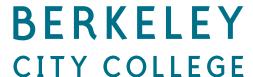

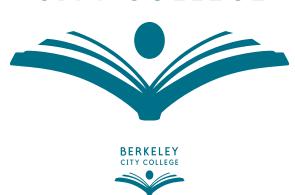

The stacked version of the logo can be scaled to 25% of its original size and retain legibility, 0.75 inches wide.

Minimum size for logo (25% of original size, 0.75 inches wide)

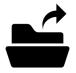

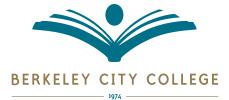

TRANSFORMING LIVES

# **LOGO**

#### **INCORRECT USES**

The logo icon and type has been developed to deliver a consistent and recognizable brand for the college.

Please follow guidelines below:

- Do not change the colors of the logo beyond the approved BCC teal and gold, specified gray, or black/white
- Do not rearrange the logo/icon stacking order or position of the logo and type
- Do not substitute or recreate the typefaces in the logo or the design of the icon
- Do not bevel and emboss the logo
- Do not squish/stretch the logo... even if it makes the logo "fit" (see "Image Ratios", p26)

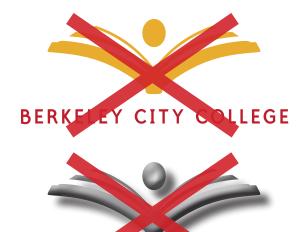

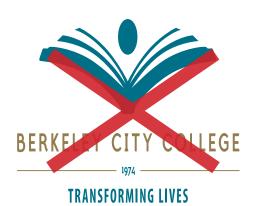

BERKELEY CITY

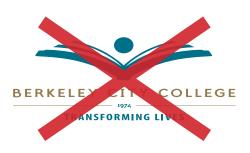

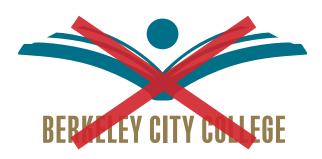

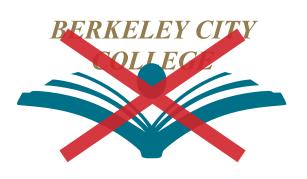

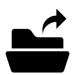

LLEGE

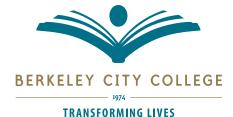

#### **BLACK & WHITE / GRAYSCALE**

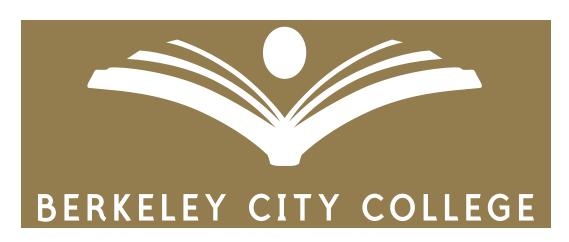

Black, White, and Grayscale options for the logo are located in the Logo folder.

#### THE GRAYSCALE VERSION USES:

- --- CMYK: 0, 0, 0, 49
- RGB: 153, 153, 153
- --- Hex: #999999

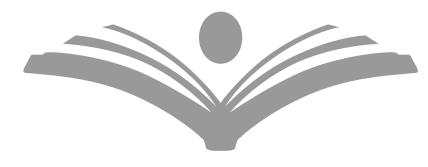

BERKELEY CITY COLLEGE

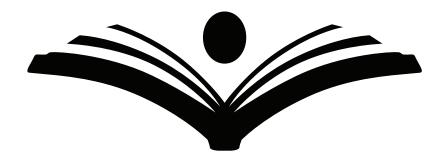

BERKELEY CITY COLLEGE

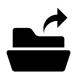

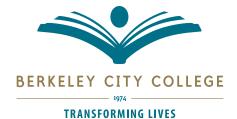

# **LOGO ICON**

#### REPEATING PATTERN

Using the book icon from BCC's logo, the following pattern was developed for use in backgrounds or graphic elements. The files were developed in Adobe Illustrator and can be found in this style guide's accompanying folder.

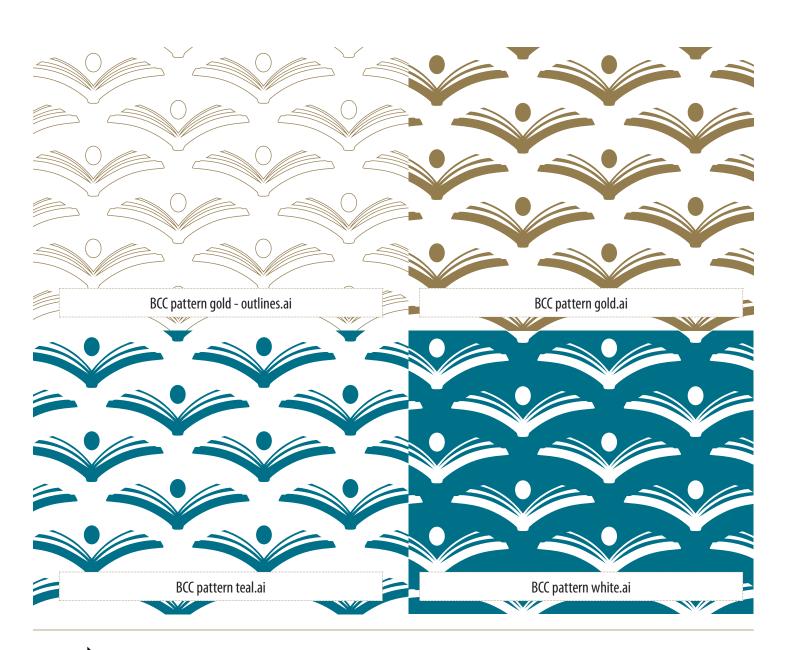

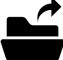

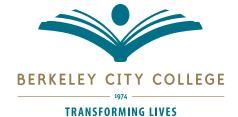

# **LOGO ICON**

## **REPEATING PATTERN**

Grayscale versions of the pattern can also be used. The files were developed in Adobe Illustrator and can be found in this style guide's accompanying folder.

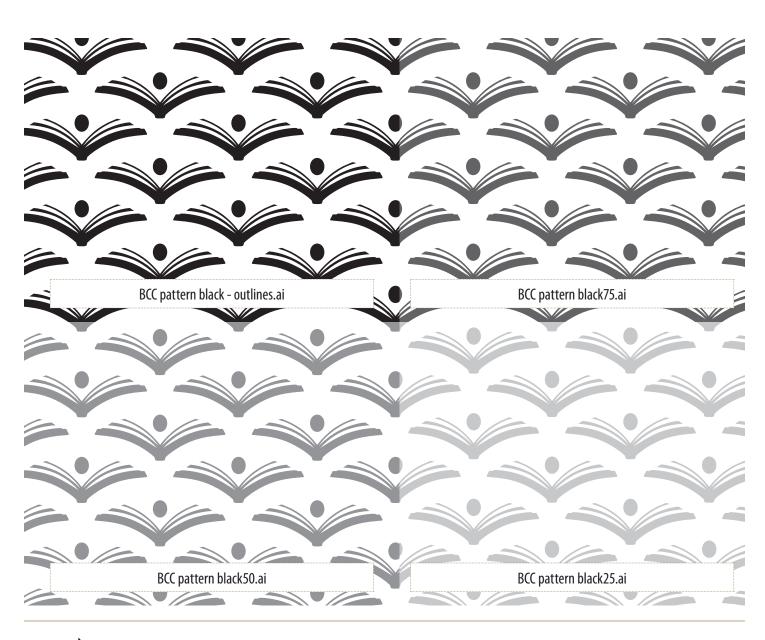

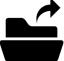

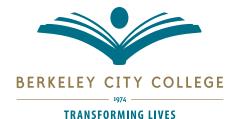

# **TYPOGRAPHY**

# LOGOTYPE POLYMER BOLD CAPS & MYRIAD PRO BOLD CONDENSED

# BERKELEY CITY COLLEGE 1974 TRANSFORMING LIVES

Berkeley City College's main logotype is **POLYMER BOLD CAPS** (all caps +90 tracking) and **Myriad Pro Bold Condensed** (all caps +90 tracking). Most projects utilize Myriad Pro Bold Condensed (or Myriad Pro Condensed) instead of Polymer to keep the college's name distinct and unique. However, since there could be instances where the materials may need the logotype, it has been included here with details on how it is used.

The logotype for **BERKELEY CITY COLLEGE** is the typeface Polymer, weight is Bold Caps, set to all caps, tracked to 90. The establishing year, 1974, is also Polymer Bold Caps, but it is *not* tracked (it's tracking remains at 0).

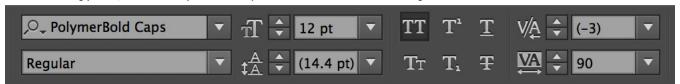

# BERKELEY CITY COLLEGE

1974

#### TRANSFORMING LIVES

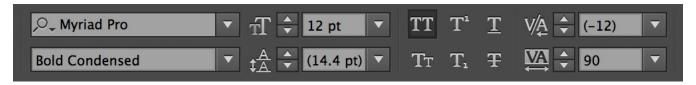

The logotype for **TRANSFORMING LIVES** is the typeface Myriad Pro, weight is Bold Condensed, set to all caps, tracked to 90.

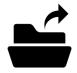

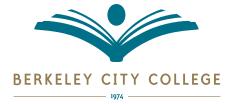

# **TYPOGRAPHY**

#### TRANSFORMING LIVES

#### FONT FAMILIES

To ensure consistent branding, please adhere to the font families outlined on page 9 for general purposes and projects that represent your department and offices in an official capacity. The use of other font families is acceptable for casual or informal/special print and digital projects, though review of the following guidelines is highly recommended.

Check in with the Public Information Office for questions regarding typography and font family installations on your work stations.

# Primary

# **Myriad Pro Font Family**

Myriad Pro is the typeface used for TRANSFORMING LIVES in the logo. It is also the primary family used for publications when a sans-serif font is required.

# **Adobe Garamond Pro Font Family**

Adobe Garamond Pro is the typeface used when a serif font is required.

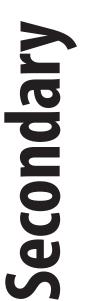

These fonts are available on both Mac and PC computers by default.

# **Helvetica Font Family**

If Myriad is not available, Helvetica can be used as a secondary option.

# **Century Gothic Font Family**

If Myriad is not available, Century Gothic can be used as another secondary option.

# Adobe Caslon Family

If Adobe Garamond Pro is not available, Adobe Caslon can be used as a secondary option.

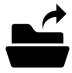

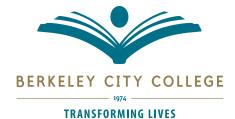

#### **PRINT**

The colors for Berkeley City College are Pantone® 315 U (teal) and Pantone® 871 U (gold). For non-spot color printing (process) we use the converted CMYK values outlined below.

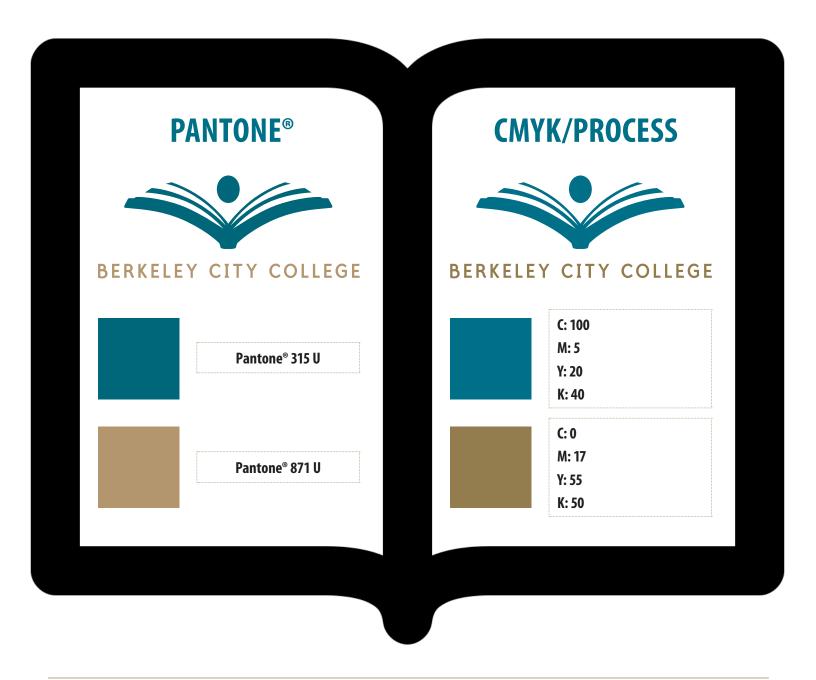

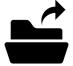

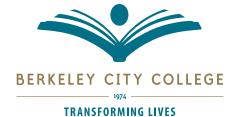

#### **SCREEN**

For screen use, Pantone®315 U & 871 U are converted to the following RGB and Hex colors:

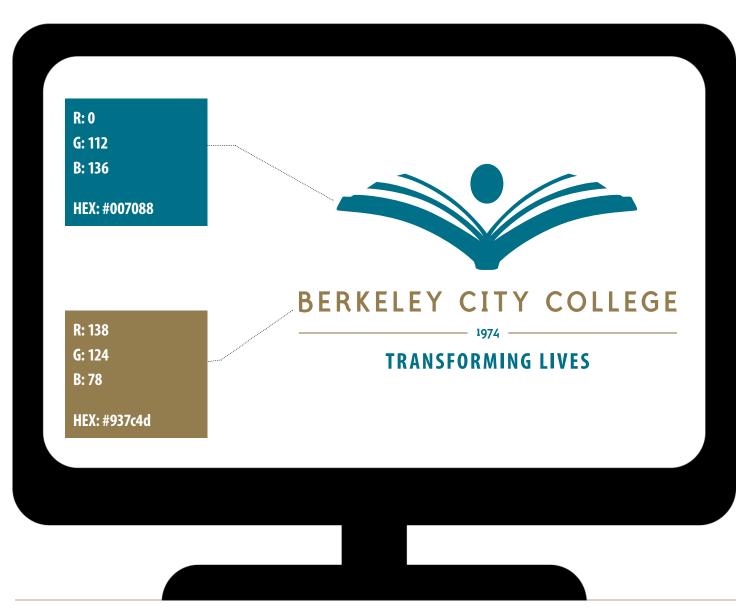

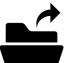

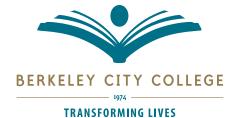

#### **COMPLIMENTARY COLORS & GRAY**

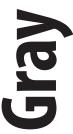

Pantone® Cool Gray 8 CMYK 0, 0, 0, 50 RGB 153, 153, 153 Hex #999999

# **Secondary Colors**

Pantone® 649U

CMYK 6, 5, 10, 0

RGB

237, 234, 225

Hex #edeae0 Pantone® 609U

CMYK 6, 9, 58, 0

RGB

242, 221, 133

Hex #f2dd85

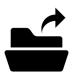

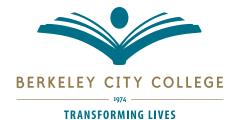

#### **TERTIARY COLORS**

**Tertiary Colors** 

Pantone®
7737U

CMYK
56, 13, 94, 0

RGB
127, 174, 74

Hex
#7FAE4A

Pantone®
325U

CMYK
67, 5, 21, 0

RGB
5, 184, 200

Hex
#41B8C8

Pantone®
Med. Purple
CMYK
70, 84, 0, 0
RGB
108, 65, 174
Hex
#6C41AE

Pantone®
1807
CMYK
4, 82, 66, 11
RGB
174, 74, 77
Hex
#AE4A4D

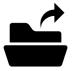

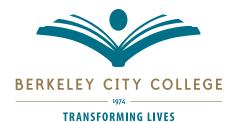

# **BRANDING**

#### **DEPARTMENT & BUILDING CO-BRANDING**

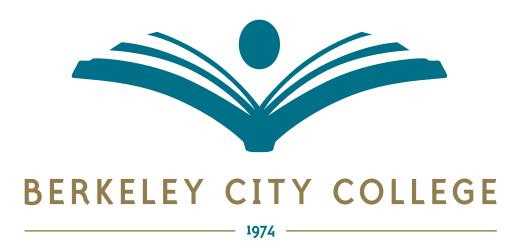

**DEPARTMENT OR BUILDING NAME** 

Example of layout and use:

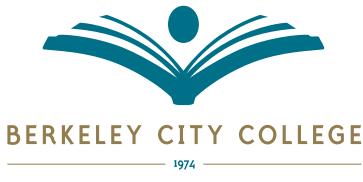

**PUBLIC INFORMATION OFFICE** 

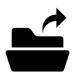

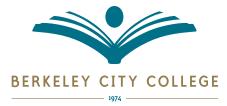

# **SOCIAL MEDIA**

#### **ICONS & HASHTAGS**

TRANSFORMING LIVES

# #GoToBCC #WeAreBCC

Social media icons and platforms go through periodic changes to their icons and marketing materials, however, as of mid-2018, these are the most current icons being used by Facebook, Twitter, and Instagram. Links to the main download pages for these platform's marketing downloads are also located in this style guide's accompanying folder.

BCC's social media handles are @berkeleycc for Facebook and Twitter, and @berkeleycitycollege for Instagram (@berkeleycc currently belongs to Berkeley Country Club).

Hashtags used for BCC's social media campaigns are **#WeAreBCC** for alumni stories/outreach, and **#Go2BCC** for recruitment/new student outreach.

#WeAreBCC

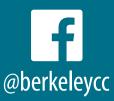

@berkeleycitycollege

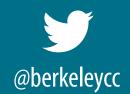

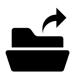

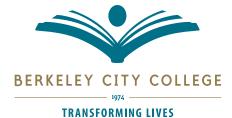

# **STATIONARY**

#### **BUSINESS CARDS**

This business card layout is simplified for easy use. Both sides of card are utilized to maximize information. There is room allowance for department or office name.

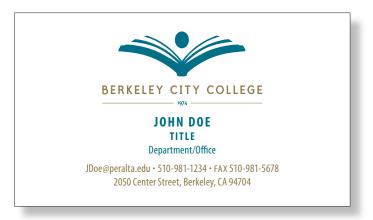

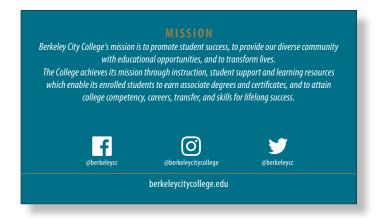

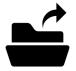

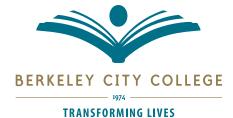

# **STATIONARY**

#### **LETTERHEAD & ENVELOPES**

Letterhead can be modified to accommodate customization for your department or office. Double click header in Microsoft Word to make changes to header. Linen stock stationary can be obtained from the Public Information Office for small printing amounts.

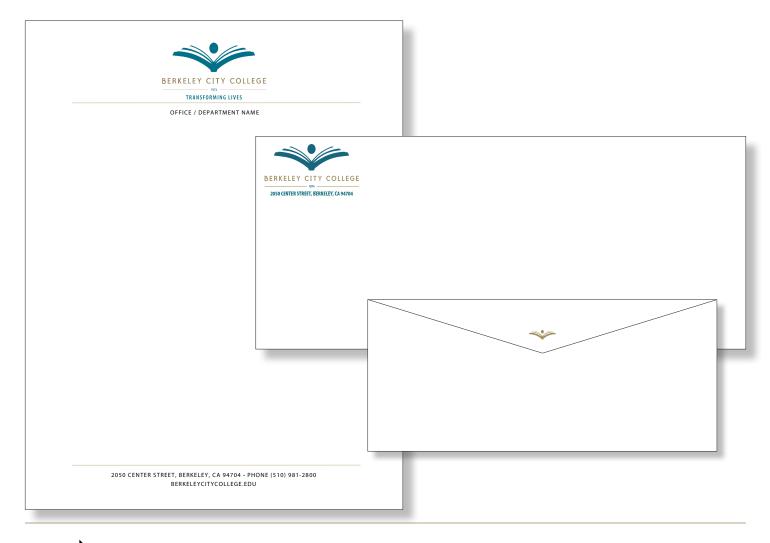

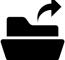

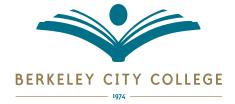

TRANSFORMING LIVES

# **STATIONARY**

#### **FLYERS**

There are two different template files available for flyers. One is an InDesign files and the other is Microsoft Word. These two version are provided for quick flyer design and level of software competency with any given program, in addition to layout options. If you have any question or need assistance, please contact the Public Information Office.

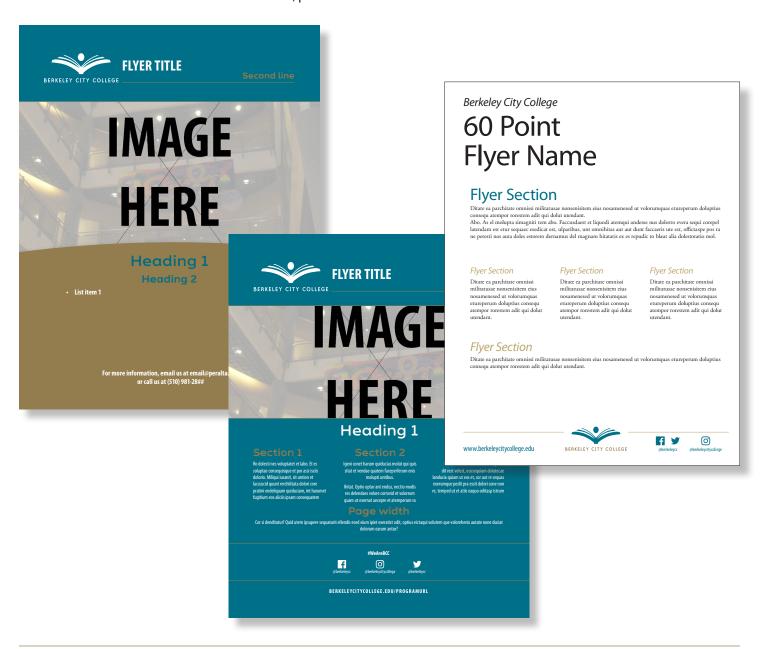

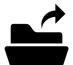

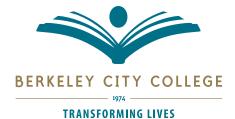

# **STATIONARY**

#### **POWERPOINT TEMPLATE**

The flowing PowerPoint Master template is available for your use. Download the template here.

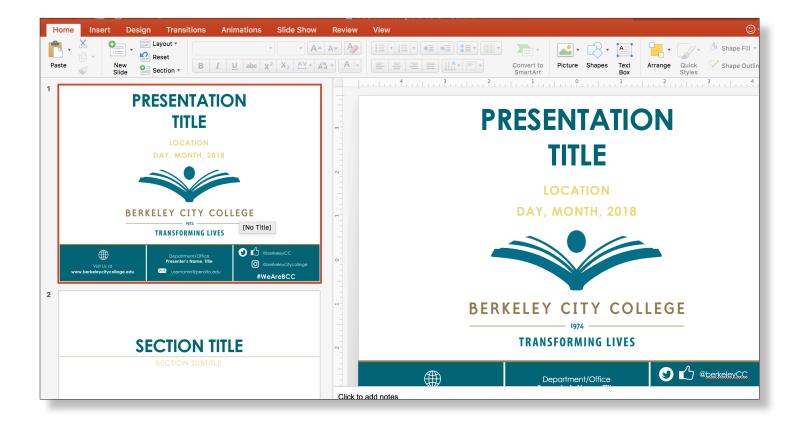

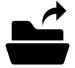

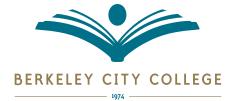

TRANSFORMING LIVES

# **PHOTOGRAPHY**

#### **RECOMMENDATIONS & GUIDELINES**

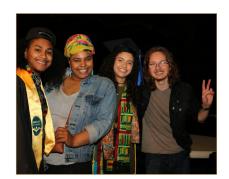

Photography of and for Berkeley City College should focus on highlighting what brings the college to life: our students. While the architecture of the 2050 Center Street building may also be used for branding and identification purposes, remember to, when possible, utilize images that focus on the energy and diversity of the students, faculty, staff, administrators, and community that illustrates the importance of those who walk through our doors.

To assist with collecting photographs for BCC publications, the following recommendations and quidelines have been compiled for acquiring/using images:

- Use images that are 300dpi, 1440 x 900 pixels, or higher for print projects
- Use high quality photographs with good lighting to represent our work at BCC
- Keep an original size and large, medium, and small size of the images on hand
- If possible, use a camera that shoots in RAW format so micro adjustments can be made
  in a photograph editing program in post-production for photographs that will be reused or placed prominently in publications
- Keep the ISO as low as possible for the clearest photographs (non-grainy)
- Crowd source photographs when possible from students, faculty, staff, and community

When taking photographs of other people, remember to have a photo release signed so images can be used in publications! The photo release can be attained from the Public Information Office and PIO website.

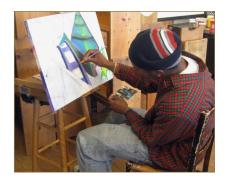

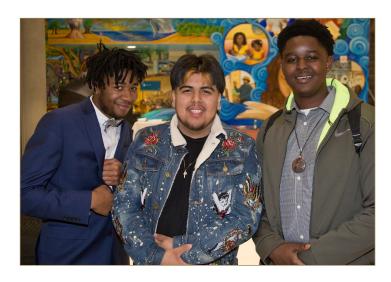

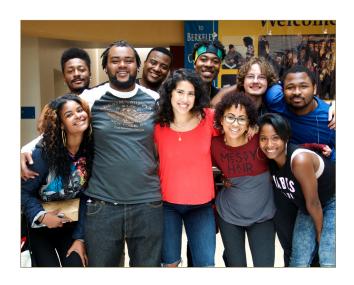

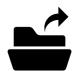

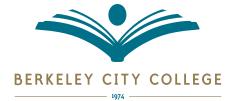

# **PHOTOGRAPHY**

TRANSFORMING LIVES

#### **PROPORTIONS & SIZING**

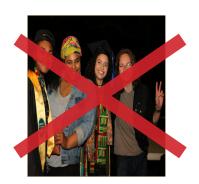

Images are a great way to show campus life and programs at BCC. In order to best present images, please review the following guidelines for ensuring your photographs do not get distorted (squished or s t r e t c h e d) in your publications.

- When resizing a photograph, hold down the SHIFT key on your keyboard to maintain the proportions of your images
- Microsoft Office: Use SHIFT key when resizing images and or LOCK ASPECT RATIO (see page 26)
- Adobe InDesign: Right click the image and use "Fitting > Fill Frame Proportionally" (see page 26)

If you have questions or are in need of further assistance, please contact the Public Information Office.

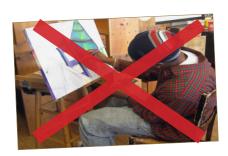

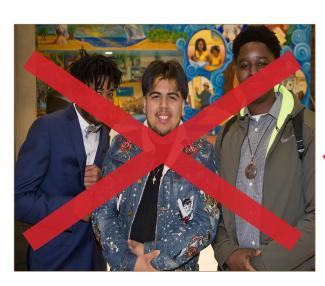

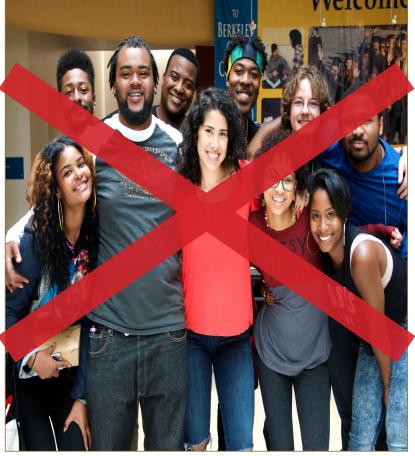

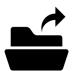

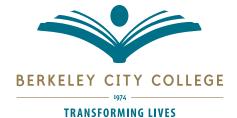

#### **OUTDOOR**

The following pages demonstrate how the BCC brand can be executed on various types of signage. For example, this sign can be used as a light post banner or pull-up sign.

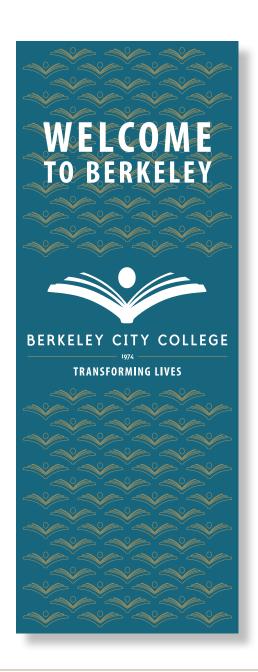

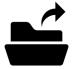

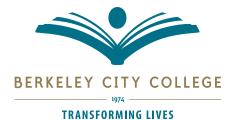

#### **INDOOR**

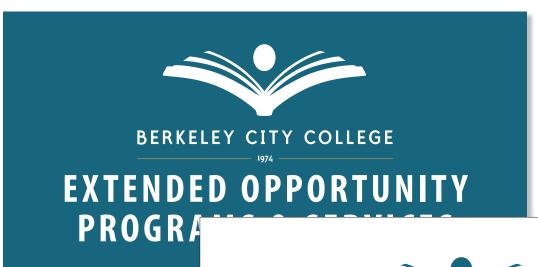

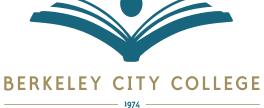

# OFFICE OF INSTRUCTION

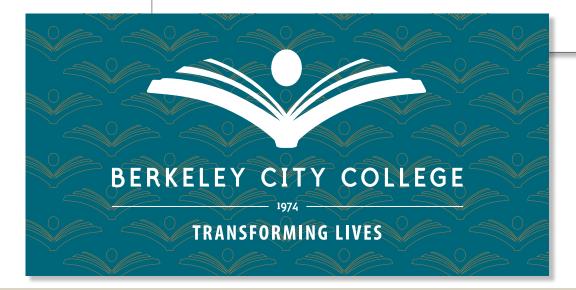

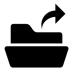

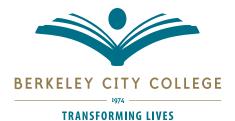

## **OFFICE DOOR NAME PLATES**

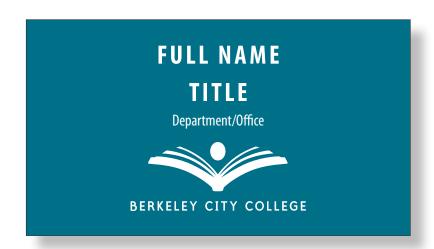

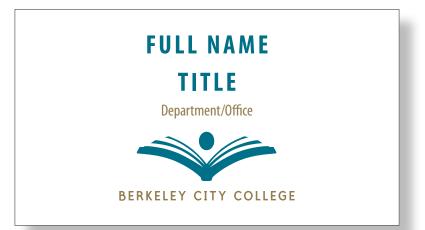

\*Current size is 4in x 2in, please resize as needed to fit

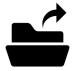

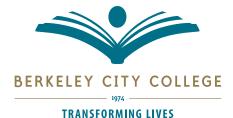

## **MISCELLANEOUS & EMERGENCY**

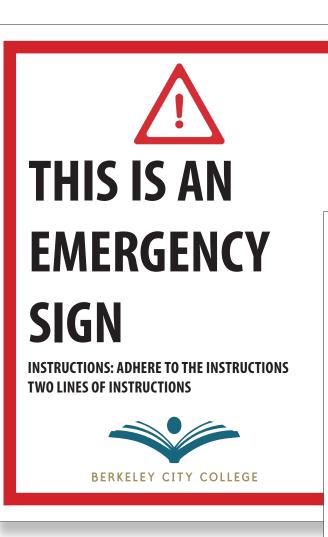

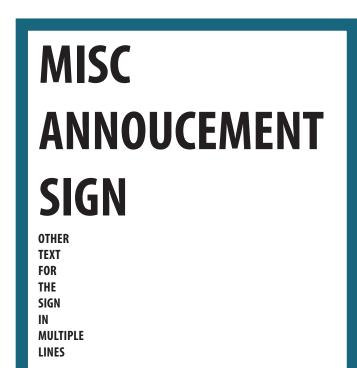

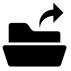

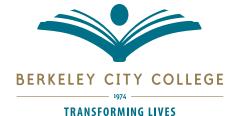

# **IMAGE RATIOS**

# **MAINTAINING PROPORTIONS**(FIXING STRETCHED OR SQUISHED IMAGES)

#### MICROSOFT WORD / POWERPOINT

The controls for images are the same in Word and PowerPoint. The two main areas to memorize are "Lock Aspect Ratio" and "Reset Picture & Size".

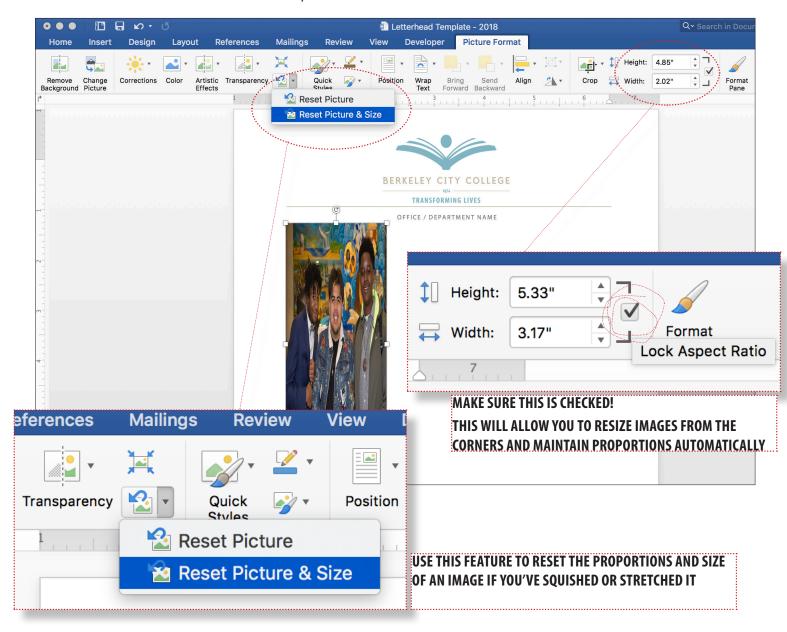

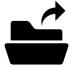

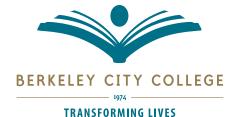

# **IMAGE RATIOS**

# **MAINTAINING PROPORTIONS**(FIXING STRETCHED OR SQUISHED IMAGES)

#### **ADOBE INDESIGN**

If you used the "Free Transform" and your image became SQUISHED or STRETCHED, you can reset it by right clicking the image, go to "Fitting" and either use "Fill Frame Proportionally" or "Fit Content Proportionally". For more information, see the video "InDesign - Image Ratios.mov".

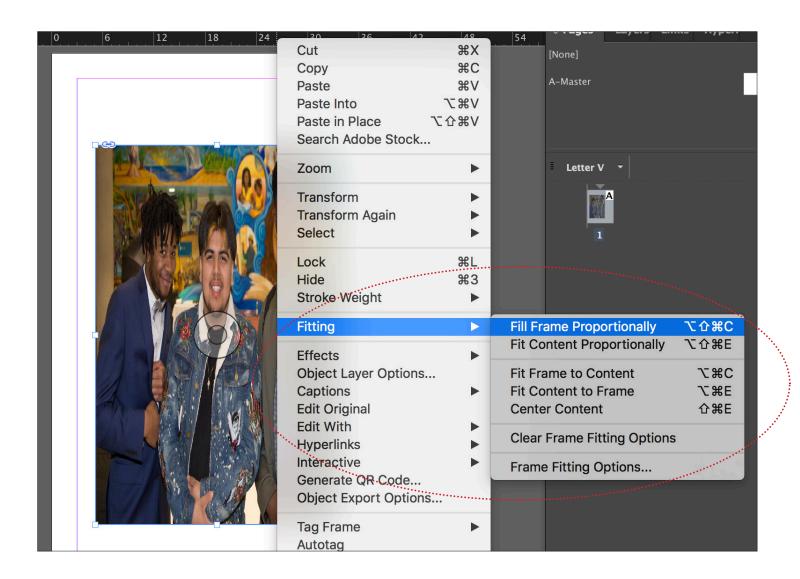

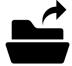